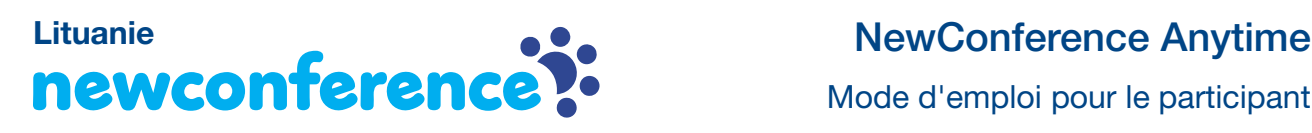

Mode d'emploi pour le participant

Vous êtes invité à prendre part à une réunion par téléphone avec newConference. Ci-dessous, vous lirez comme il est facile d'utiliser newConference.

## Informations pratiques

Le président de la réunion a communiqué les informations suivantes dans son invitation:

- ✔ L'heure prévue de début de la réunion.
- ✔ Le numéro d'acces de newConference: +370 52140045\*
- ✔ Le code de réunion.

## Participer à la réunion

- 1. Appeler à l'heure prévue le +370 52140045\*
- 2. Faire un 1 pour prendre part à la réunion
- 3. Introduire le code de réunion et terminer par le symbole (#)

\* Ou un numéro d'accès dans un autre pays: www.newconference.com/lt/local

## Fonctions étoile

En appuyant pendant la réunion sur la touche étoile  $(\overline{\mathbf{x}})$ , vous entendrez un choix d'un certain nombre de fonctions pratiques:

 $\sqrt{|\mathbf{\cdot}\rangle}$  Microphone ouvert/fermé

- $\sqrt{|\mathbf{\overline{H}}|}$  Baisser volume haut-parleur
- $\sqrt{[*][6]}$  Monter volume haut-parleur
- $\sqrt{\frac{1}{2}}$  Baisser volume microphone
- $\sqrt{[*]}$  Monter volume microphone
- $\sqrt{|\mathbf{\mathcal{F}}|}$  Quitter menu

## Tableau de contrôle

Sur le site www.newconference.com/lt vous pouvez suivre le déroulement de la réunion avec la fonction "Tableau de contrôle": qui est présent, quand arrive la personne dans la réunion et quand elle la quitte. Vous pouvez également y voir si la réunion est enregistrée.

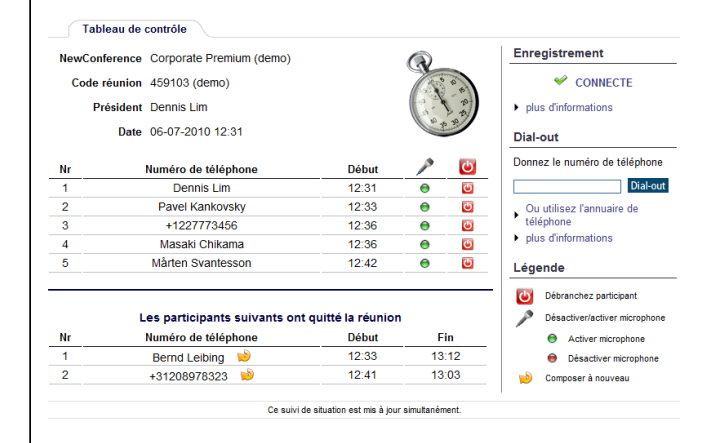

Exemple de tableau de contrôle où vous pouvez voir qui arrive quand en réunion et si celle-ci est enregistrée.